# Guía rápida para ver el Método Educativo de un NRC (Numero de Referencia del Curso)

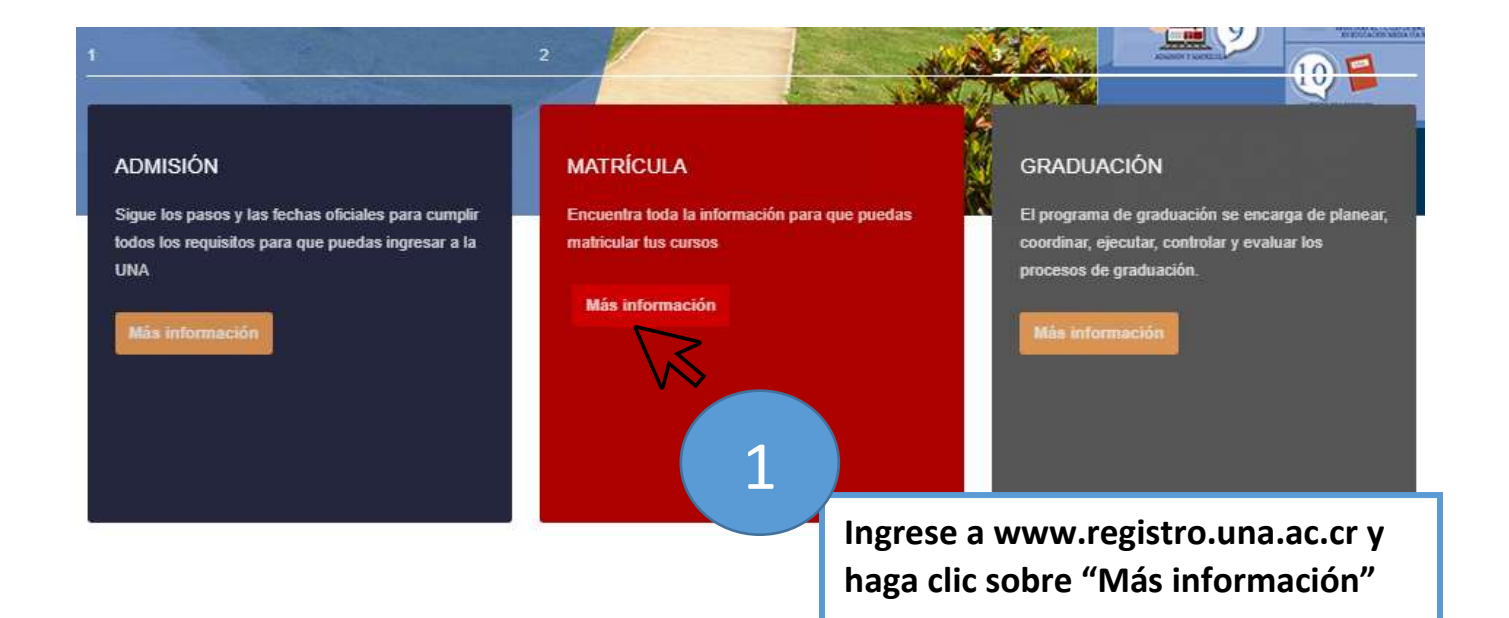

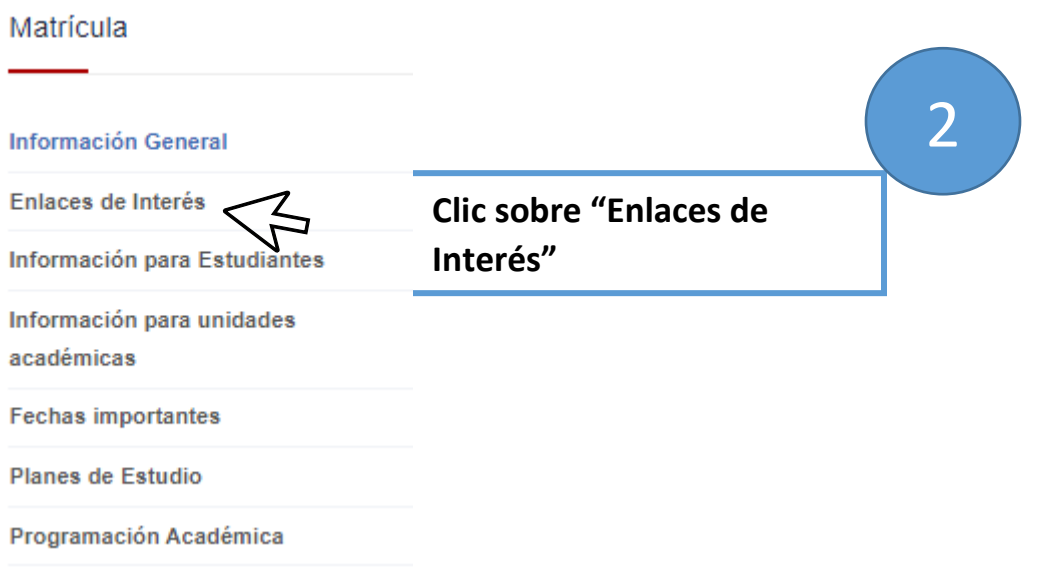

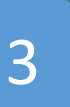

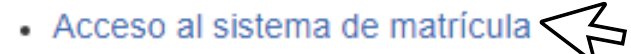

Clic sobre "Acceso al sistema de matrícula"

#### Instructivos básicos para realizar la matrícula por

- ¿Cómo sé qué tengo qué matricular?
- Tipos de cursos a matricular
- ¿Cómo elaborar mi horario de clases?

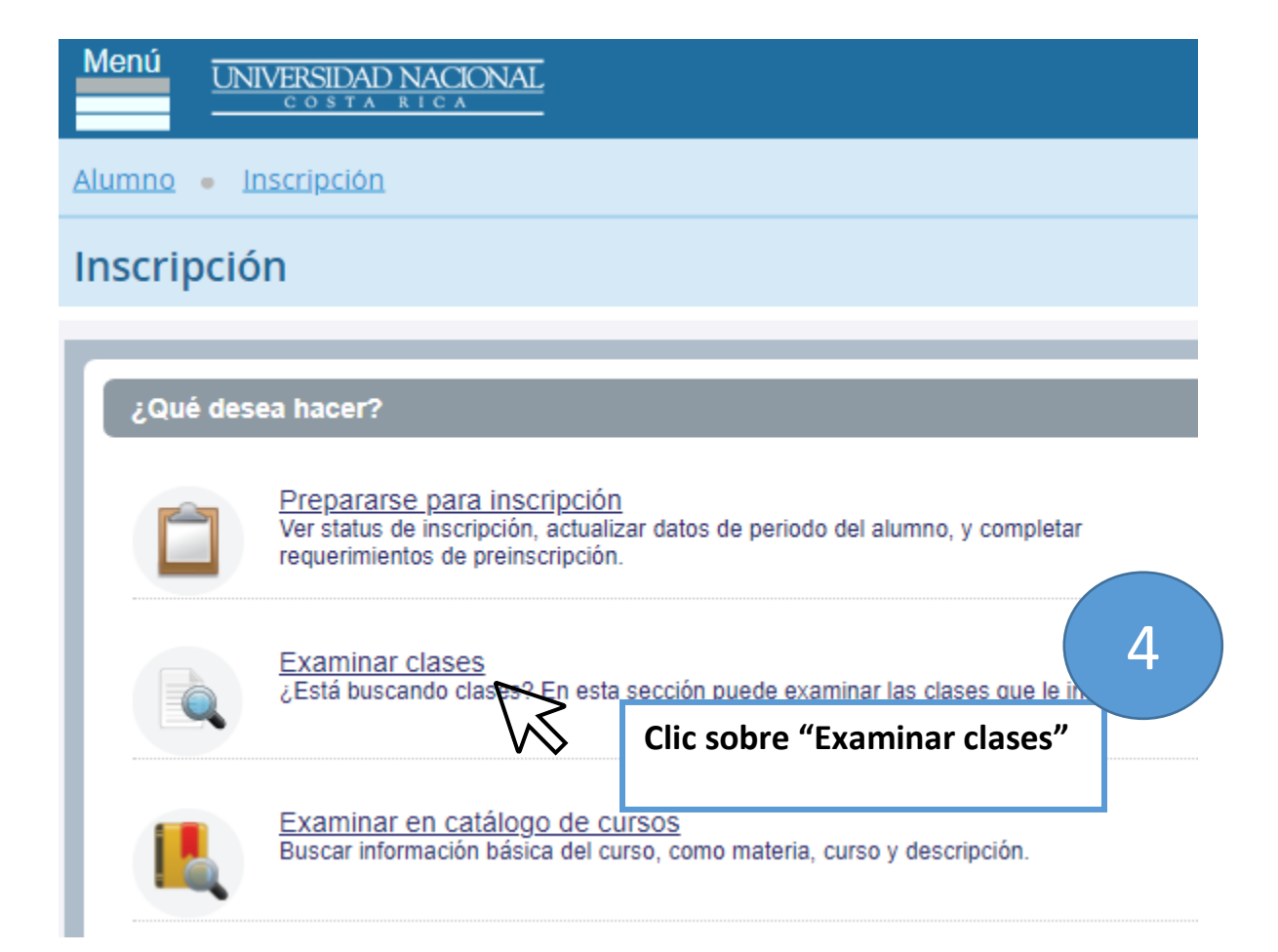

## Seleccionar un periodo

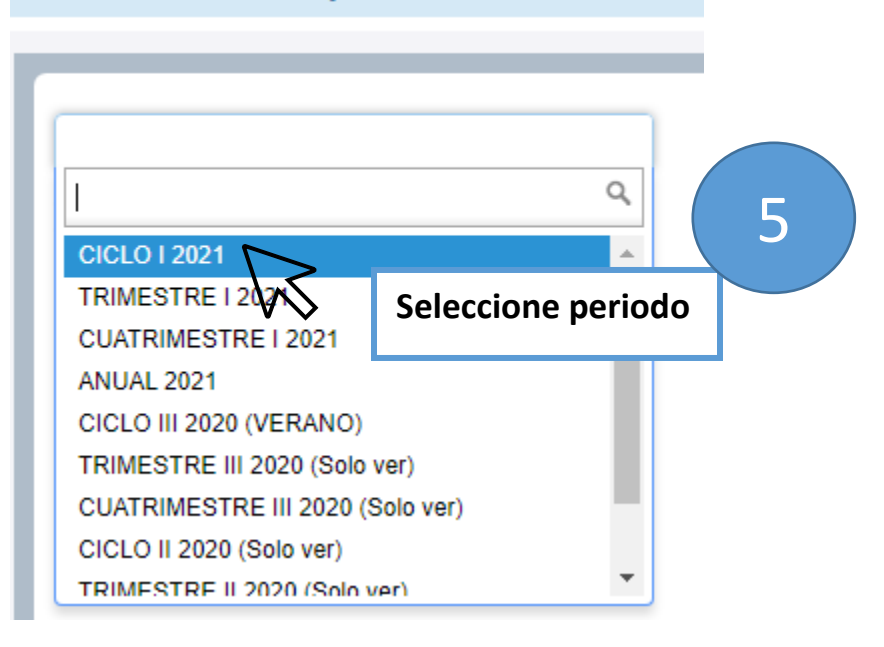

### Seleccionar un periodo

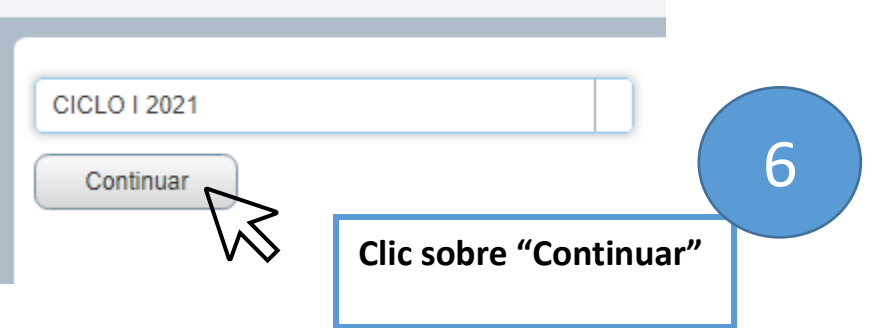

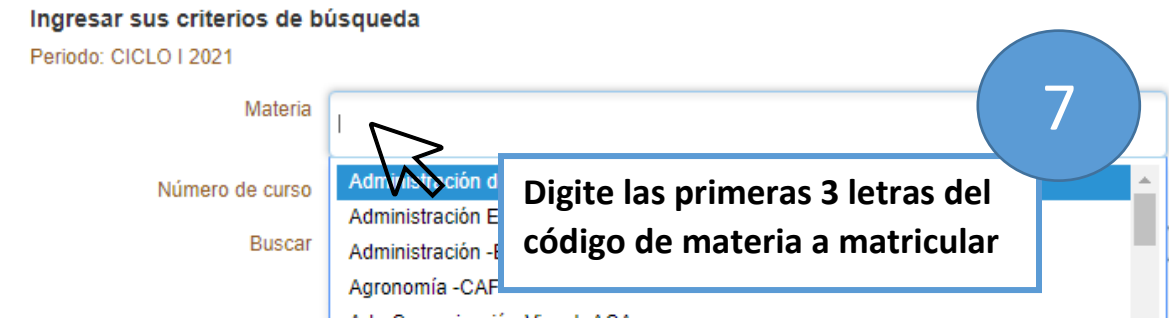

#### Ingresar sus criterios de búsqueda

Periodo: CICLO I 2021

 $\bar{r}$ 

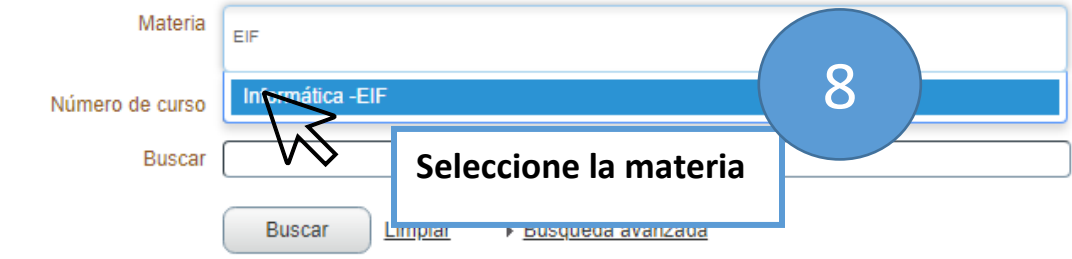

### Ingresar sus criterios de búsqueda

Periodo: CICLO I 2021

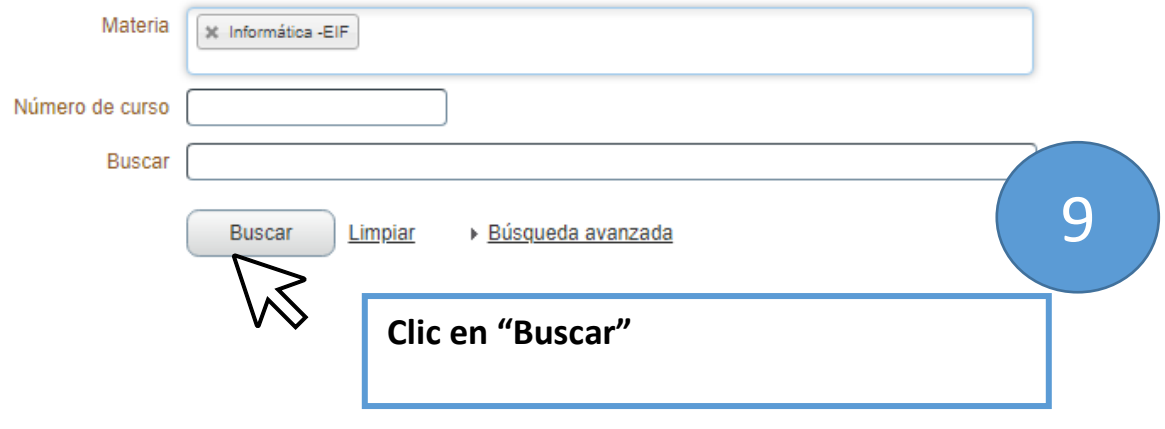

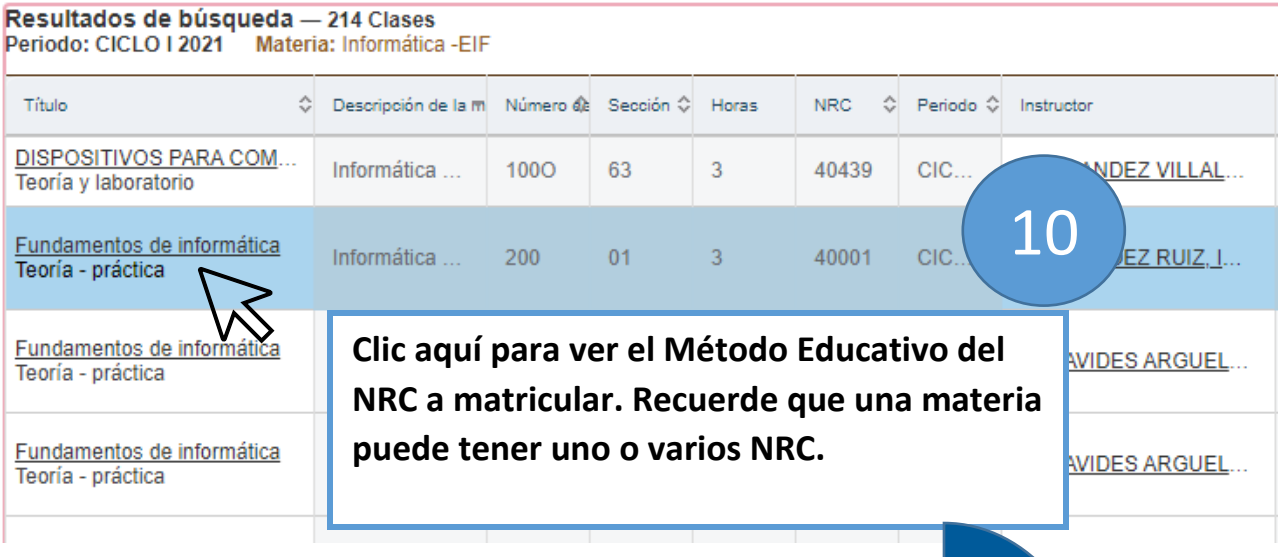

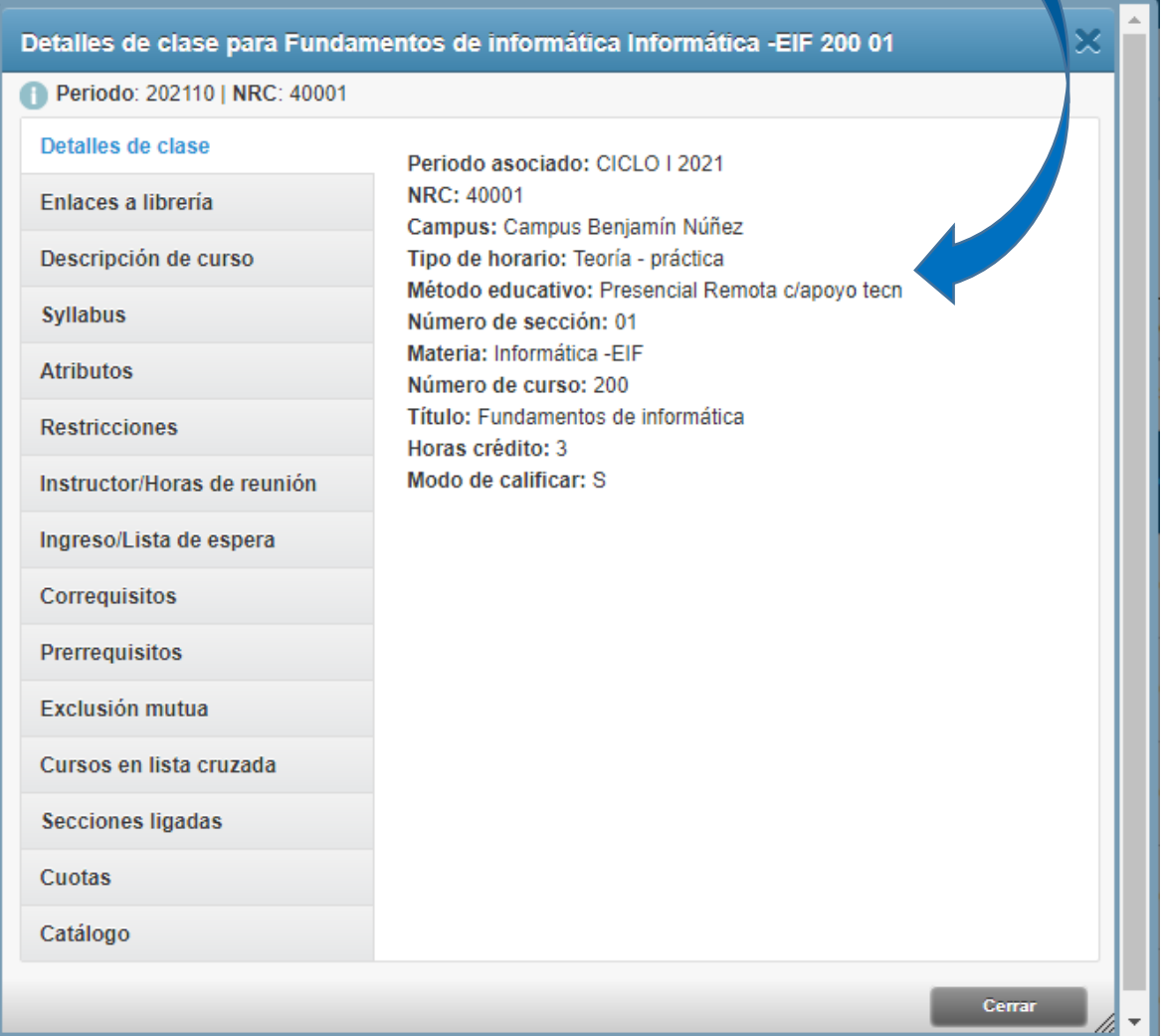